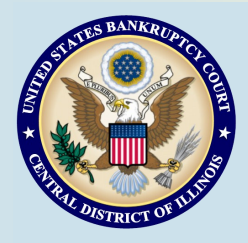

# **Bankruptcy Bits & Pieces**

**March/April 2015**

**Bankruptcy Bits & Pieces is published by the U.S. Bankruptcy Court for the Central District of Illinois as an information service for the practitioners of our court. Suggestions and comments are always welcome. Please email us at: attorney\_newsletter@ilcb.uscourts.gov** 

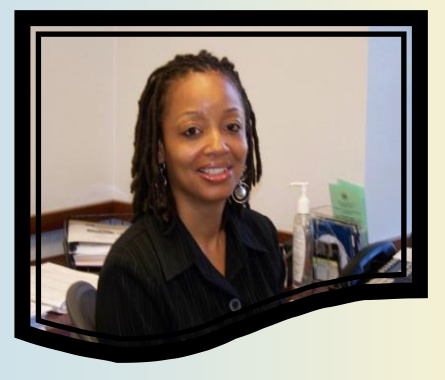

**Clerk of Court Heading West** 

Khadijia Thomas, Clerk of Court for the Central District of Illinois, will be leaving in March and joining the Bankruptcy Court for the District of Arizona. Khadijia has led our organization since 2011. Her commitment to quality and dedication to the court will be missed. We extend our appreciation and wish Khadijia and family all the best in their endeavors out west.

# What is Flattening?

'Flattening' refers to the conversion of a fillable formatted document to a non-interactive pdf document . A flattened PDF cannot be edited by other users. It's important for filers to 'flatten' documents that contain fillable fields to avoid potential problems with their display. Instructions and several helpful tips are posted on the PACER website.

### **Order Dismissing Case**

Effective February, 2015, the U.S. Bankruptcy Court for the Central District of Illinois has implemented a change in procedures as it relates to cases dismissed for failure to pay the filing fee and for cases dismissed for failure to comply with filing requirements and a filing fee remains due.

If an Order Dismissing Case is entered and the filing fee was not paid in full, any new case filed by the debtor(s) under any Chapter of the Bankruptcy Code in the Central District of Illinois must be accompanied by the full case filing fee. In addition, the Application to Pay the Filing Fee in Installments will not be granted by the court.

### **What are the scanning guidelines?**

A scanner will be necessary if you wish to include existing paper documents with the electronic document you file, for instance you can attach a copy of a contract to a Proof of Claim. You will need software, such as Adobe Acrobat (full version, not just Acrobat Reader) to convert the scanned image to portable document format (PDF).

Note that 2.0 MB, or approximately 50 pages are the size limit for each file uploaded. To check the size of the file, right click on the file and select properties (1MB = 1000KB). Follow the instructions with your scanner, saving the document in PDF format and in a directory where it will be accessible. The scanned file can then be attached electronically to documents filed in ECF.

Scanning tips/guidelines to ensure your document is under 2MB:

• Set your scanner to black and white (not color, gray scale or auto detect)

- Set your scanner to 300 dpi (or less)
	- Turn off the searchable (OCR) option on your scanner

If your scanned document still exceeds 2MB, you can separate the document into multiple smaller files and file them using the attachments option within the docket event. This allows you to file large documents in a single docket entry.

A proposed order should never be scanned. It should be converted to PDF and then uploaded into the system. If your order must also contain a scanned attachment, such as a settlement agreement, then it must be combined with the order and uploaded as one document.

## **ECF Filing Tips of The Day...**

#### **Assembling Documents in New Cases**

When opening a new bankruptcy case, we require bankruptcy case documents to be submitted in a certain order within the PDF. Please set your petition software (the setting is usually found in order of forms) to match How to Assemble Cases Before Saving to PDF. If you do not use petition software, please assemble your documents before scanning and saving to PDF. A useful chart is included below:

#### **New Case Filing**

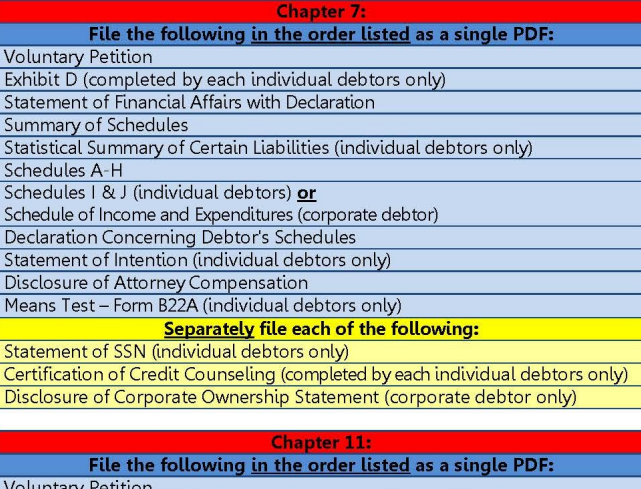

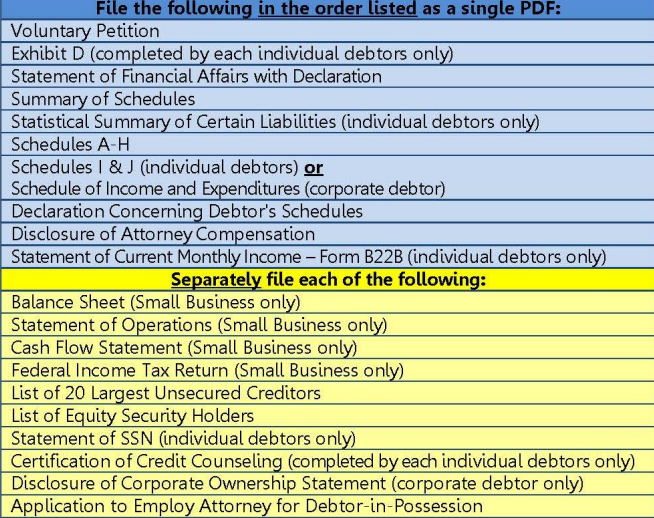

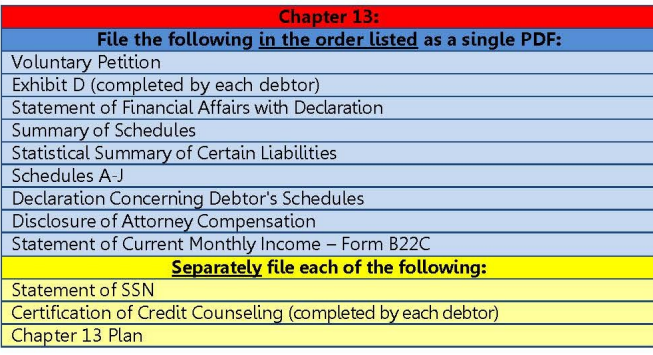

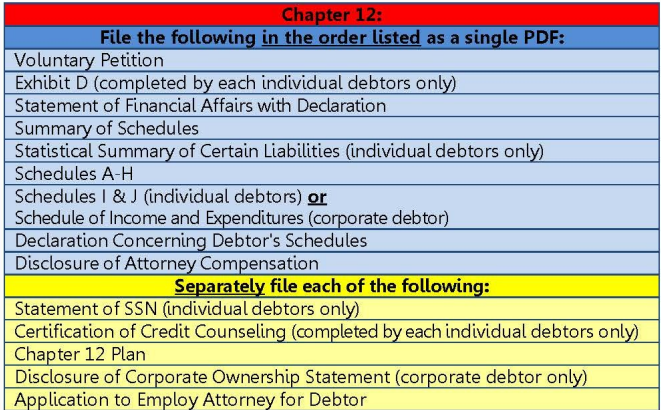

#### \*\* A creditor mailing matrix must be uploaded as to all Chapters\*\*

Peoria 2nd Floor Room 216 100 N.E. Monroe Street Peoria, IL 61602 (309) 671-7035 Office Hours: 8 am—5 pm

### **Court Locations**

**Springfield** 2nd Floor Room 226 600 E. Monroe Street Springfield, IL 62701 (217) 492-4551 Office Hours: 8 am—5 pm

Urbana Room 203 201 S. Vine Street Urbana, IL 61802 (217) 974-7330 Office Hours: 8 am—5 pm